## ◆立教就職Navi 「進路決定届」登録方法

進路決定届とは**…** 卒業後の進路(就職・進学・その他)が決定した時点で、全員が必ず登録をするものです。 「進路決定届」未入力の場合は、キャリアセンターから就職関連プログラム等の情報が、メールで継続配信されるだけでな く、進路決定状況確認のため電話・郵便等で問い合わせさせていただきます。 卒業後の進路が決定した人は、速やかに入力を済ませていただけるよう、ご協力をお願いします。

①立教就職Naviにログイン後、TOP画面右側のマイページのメニューから「進路決定届」をクリック。

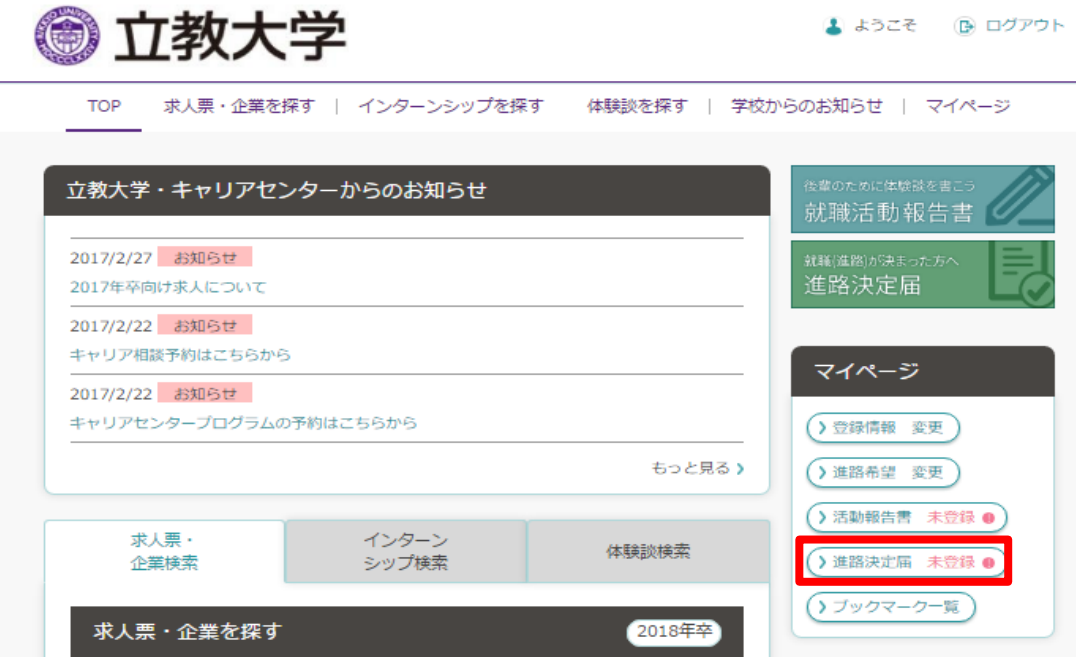

②【進路状況】から決定した進路を選択し、指示にしたがって【就職活動状況】【アンケート】の各項目を入力し、「登録する」をクリック。 詳細は以下の「決定届の入力の仕方について」を確認してください。

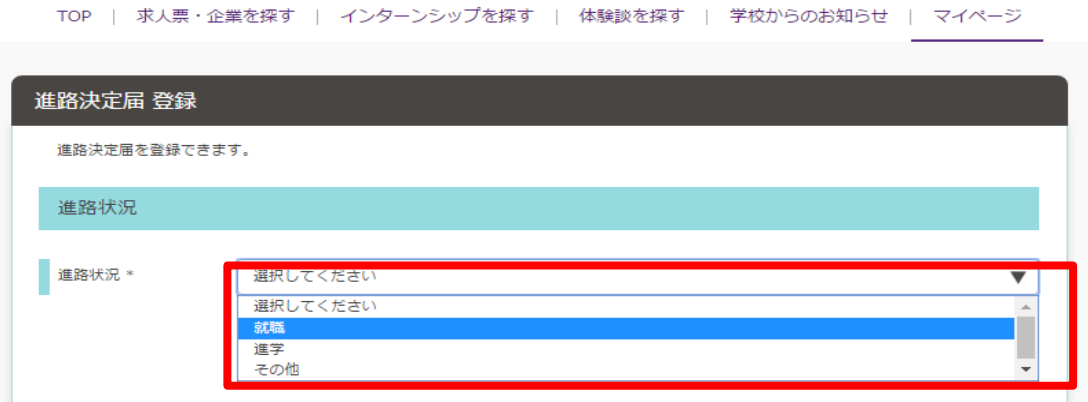

## ★決定届の入力の仕方について

## 卒業後の進路によって、決定届の入力の仕方が異なります。以下の表を参照して、決定届を入力してください。

## ◆進路別決定届入力方法一覧

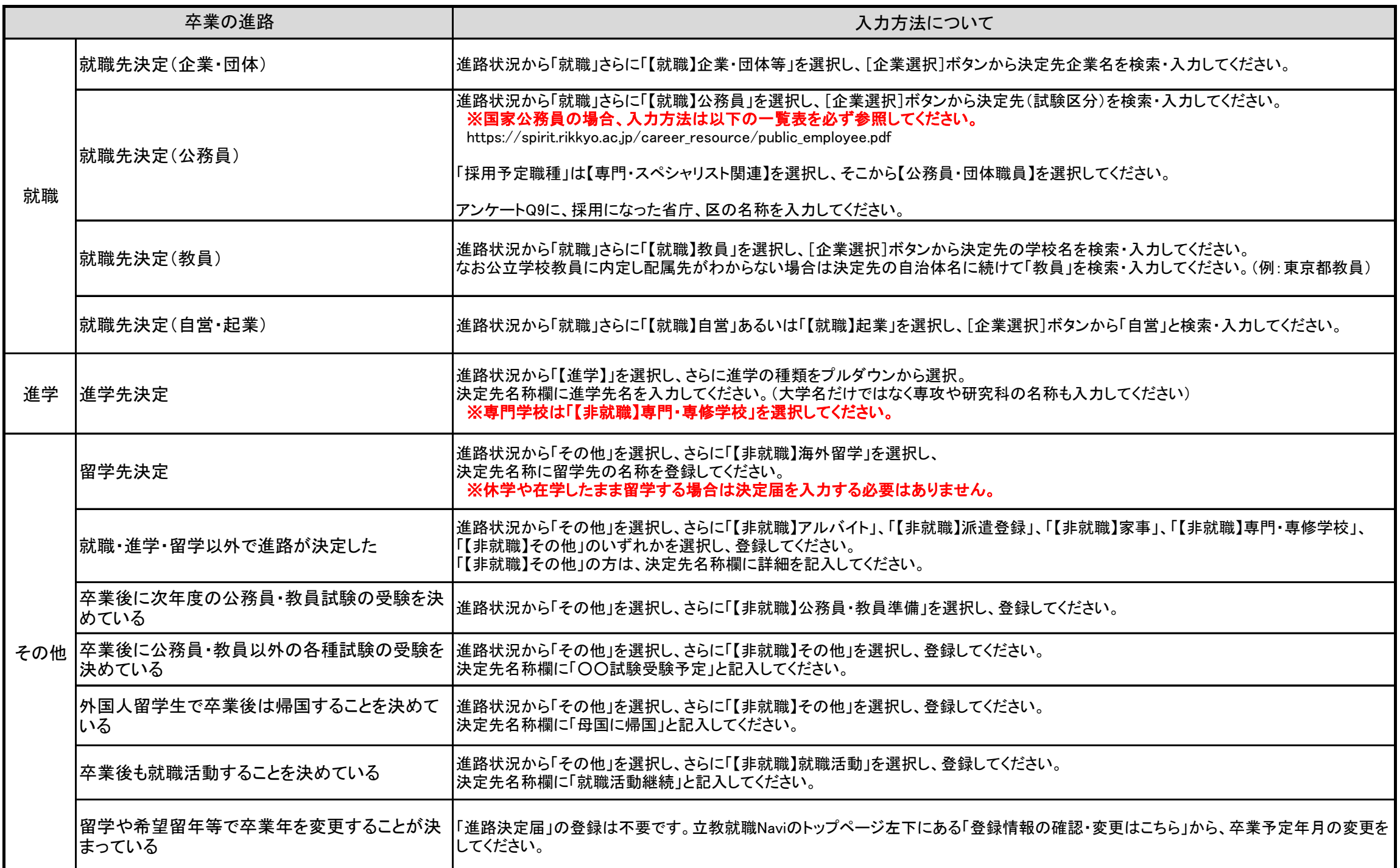